# **AFHANGEN MET QR-CODE**

## **Hang jij al digitaal af met de KNLTB ClubApp?**

### **Android / Google**

- **Ga naar de Google Playstore**
- **Zoek op 'KNLTB ClubApp' of gebruik onderstaande QRcode**
- **Download de app**

#### **Apple / iPhone**

- **Ga naar de App Store**
- **Zoek op 'KNLTB ClubApp' of gebruik onderstaande QRcode**
- **Download de app**

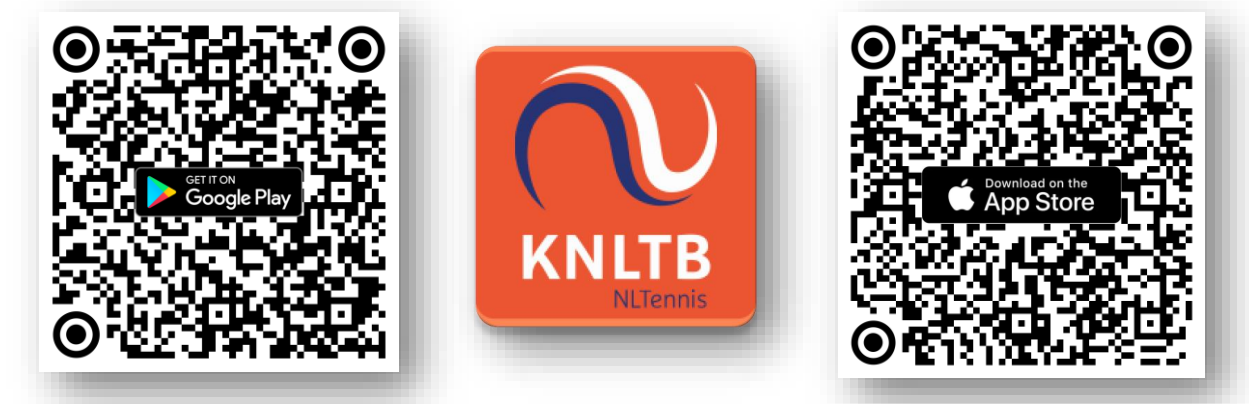

**[Zoek vervolgens na](https://play.google.com/store/apps/details?id=nl.lisa.knltb.app&hl=nl&pli=1)ar club 'T.V. [Kontakt' en log in](https://apps.apple.com/us/app/knltb-clubapp/id1450502339?itsct=apps_box_link&itscg=30200)  met bondsnummer en wachtwoord.**

**Nog geen wachtwoord? Klik dat op 'Nieuw [wachtwoord a](https://tvkontakt.nl/vereniging/digitaal-afhangen-met-knltb-clubapp-en-afhangbord/)anmaken'.**

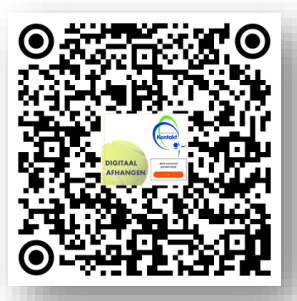

**Hulp nodig? Scan de QR-code en kijk op de website!**

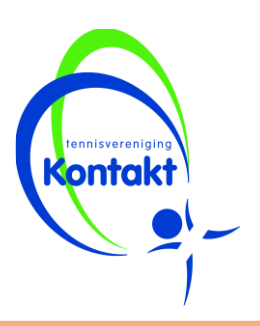

#### **AFHANGEN MET QR-CODE Ga naar het afhangbord 1op de vereniging. Open de KNLTB ClubApp 2 op je mobiele telefoon. Klik onderin op 'Spelen'**  19:37 HD &  $\bullet$  . **en daarna op 'Baan 3 Spelen reserveren'.** Wedstrijden **Baan reserveren** Woensdag 29 november  $\rightarrow$ **Klik op de QR-code van**   $19:00$ 19 NU 20:00 20:30 21:00  $21:30$ **de baan die je wil**  baan 7 **afhangen. Dit is te 4 herkennen aan een baan**  baan 8 **met een groen vierkant**   $200$  $000$  $=$ ħÌ Speler Club Home Maatjes Meer **en een QR-code.** baan 7 **Klik op 'Aanmelden'**  9 Led 風 Kunstgras @ Buiten **Er opent nu een QR-code 5** 骂 Scan de QR-code op de club om te reserveren ① 19:40 → 20:10 **scanner in de app. Aanmelden** 3 **Hulp nodig? ontak Scan de QR-code [en](https://tvkontakt.nl/vereniging/digitaal-afhangen-met-knltb-clubapp-en-afhangbord/) kijk op de website!**

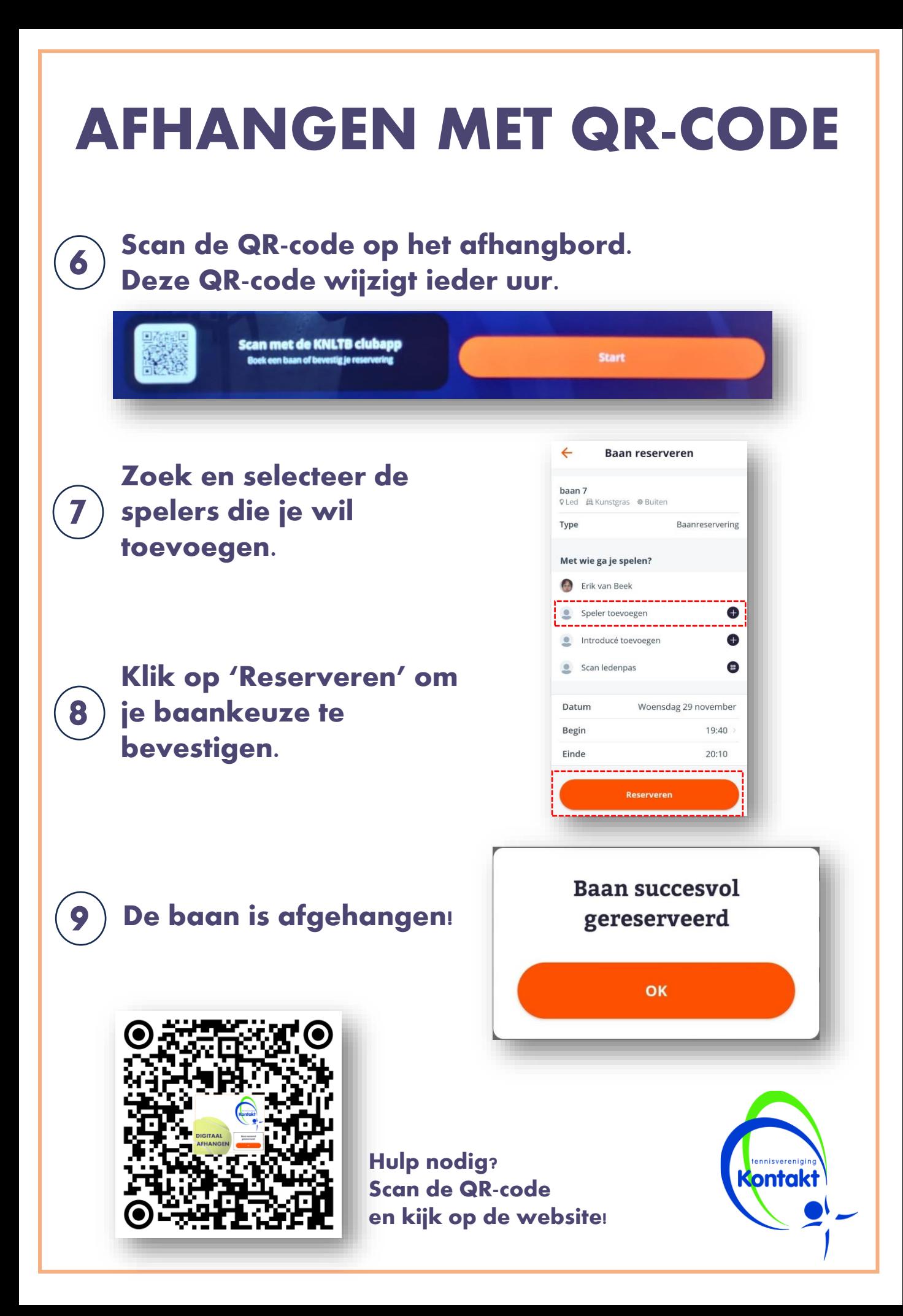